# Approvals in People

*Note: Trainer Approval fields: This is the 4 columns at 1200px. All Mandatory fileds must be completed before save is activated. Optional fields are labelled (Optional). Refer to Mandatory and Option Design Doc for examples.*

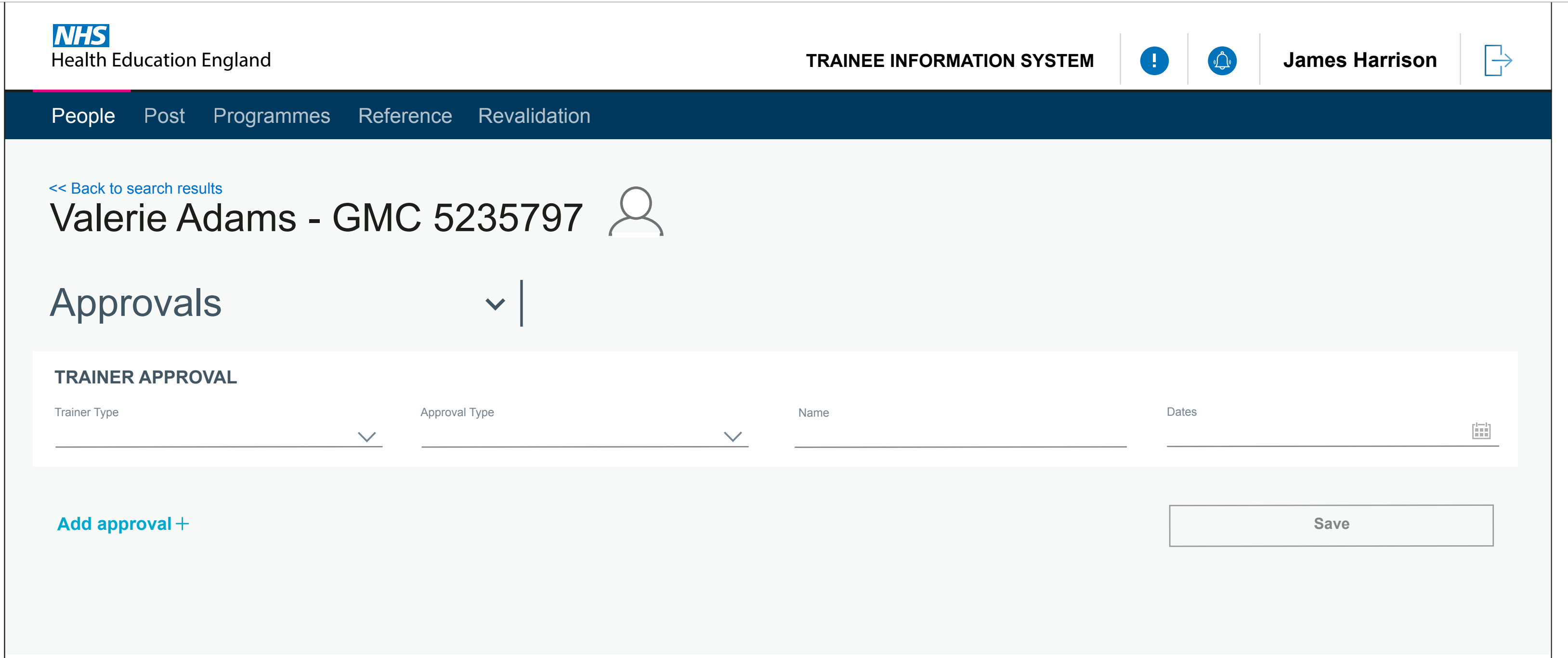

Trainer Approval (displayed within Person Record)

## Approvals in People

Save will only be functional once the fileds (mandatory) are completed. This is an example of adding an approval.

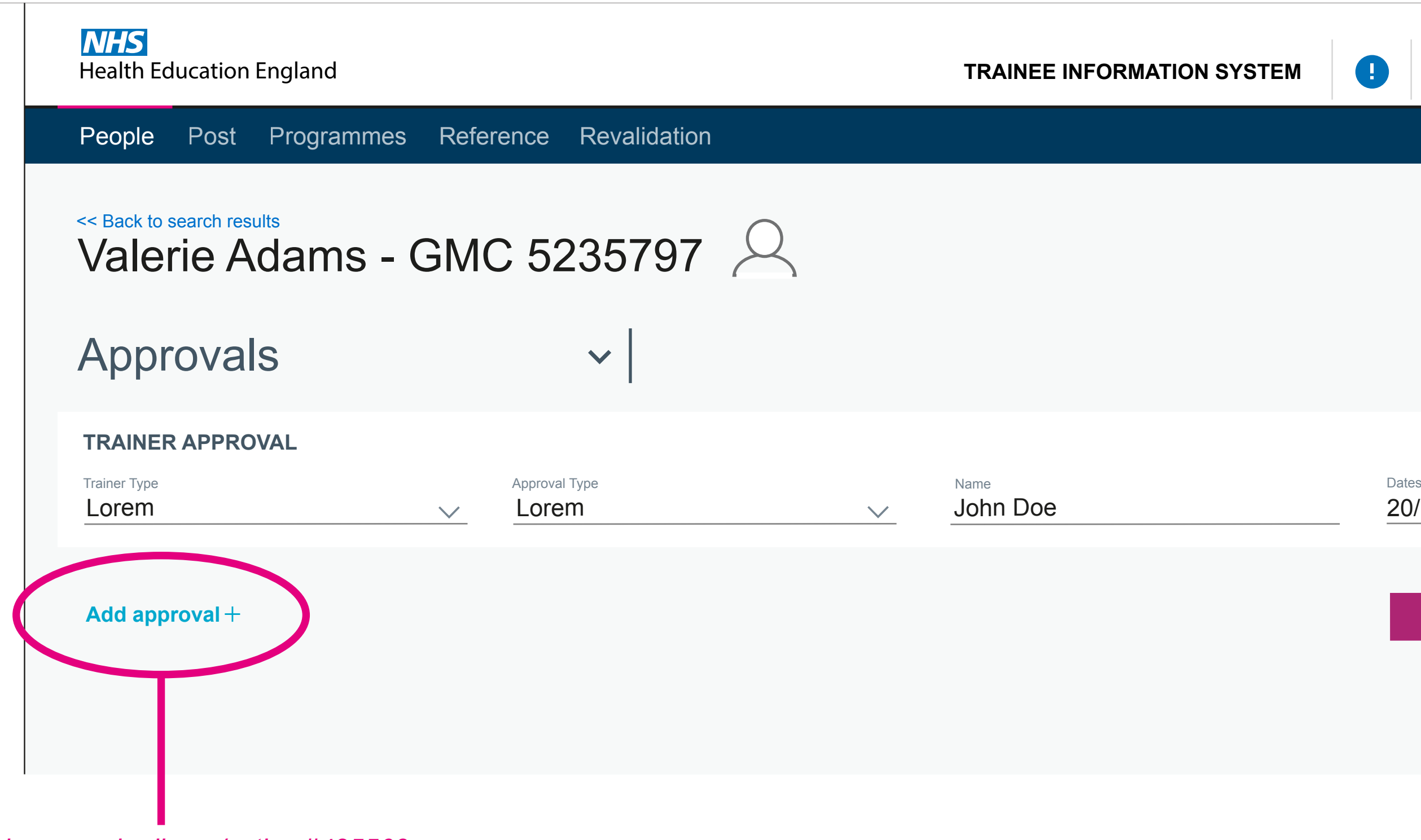

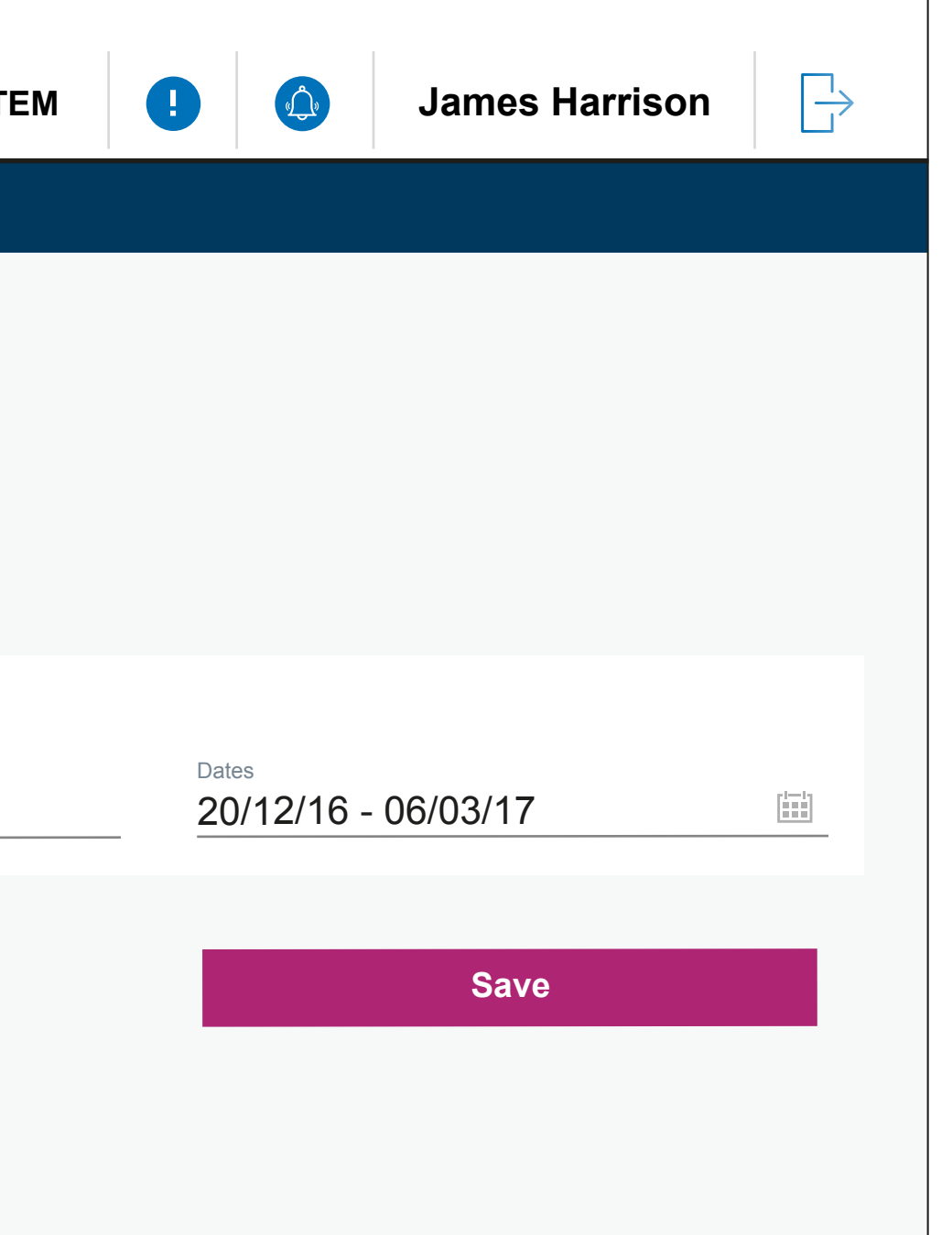

*Add approval rollover/active #425563*

### Adding approvals in People

2 approvals are now on the screen, one filled out, the other needs to be filled out before the save function is accesible

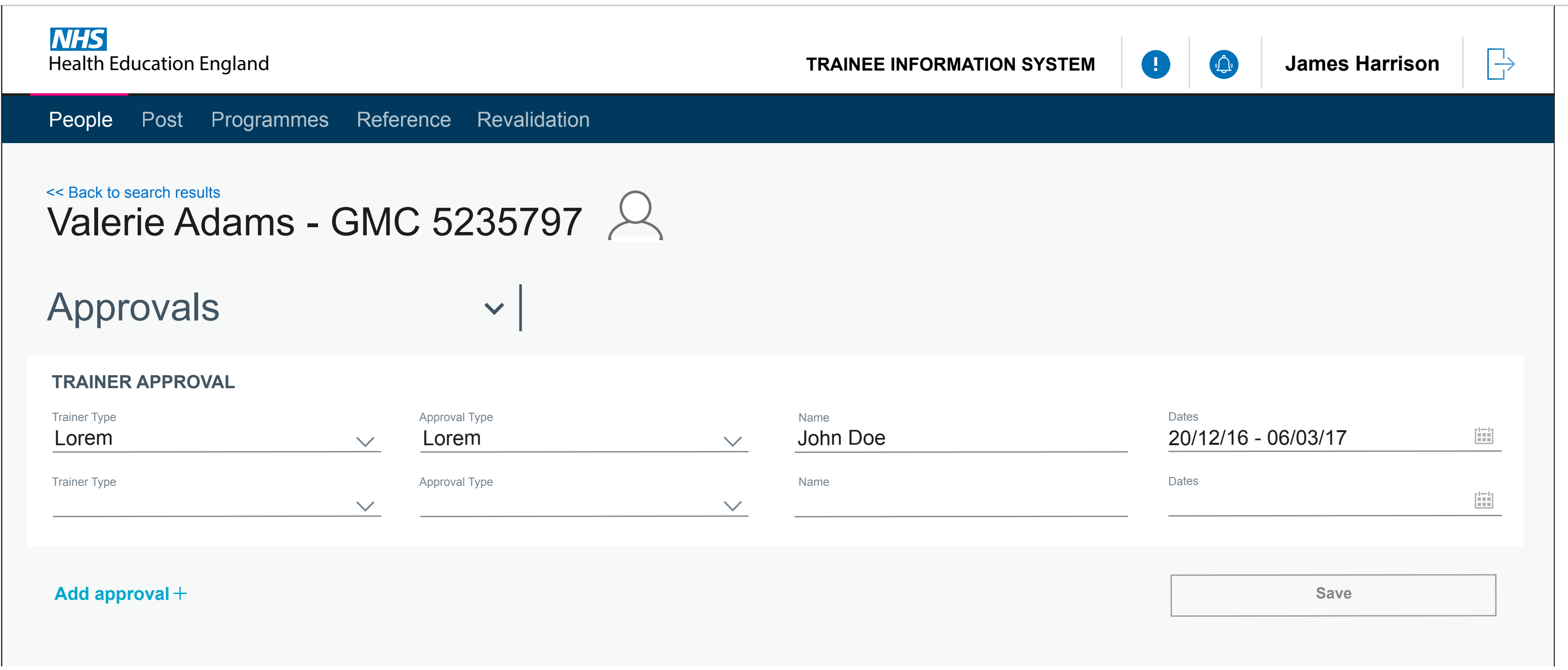

# Adding approvals in People

2 Approvals are completed and ready to be saved

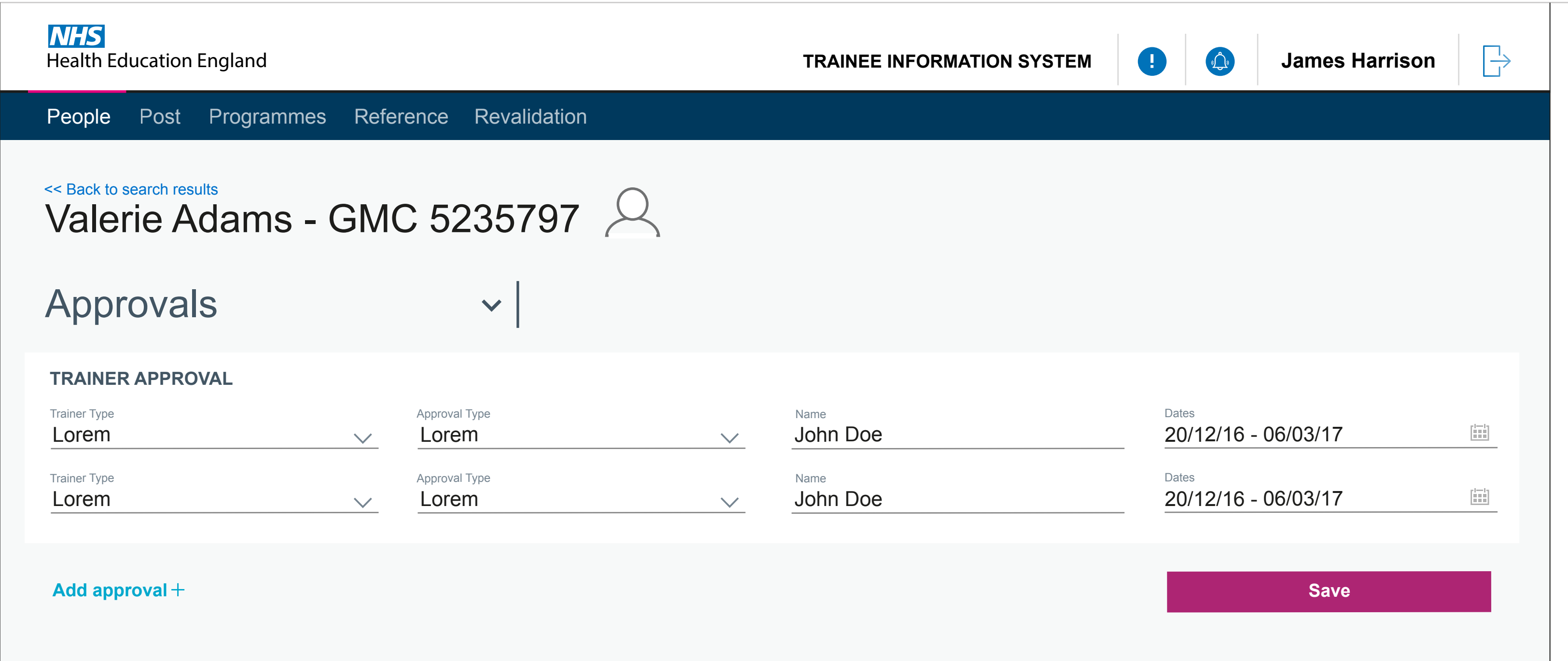